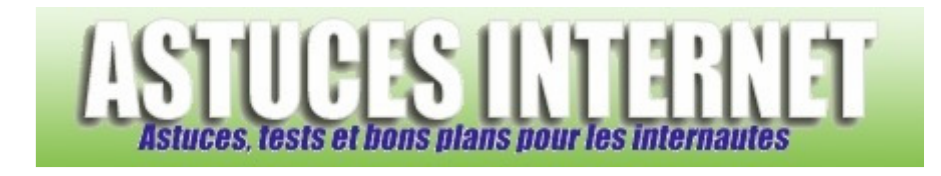

## Comment modifier les sons dans Windows ?

*Demandé et répondu par Sebastien le 02-12-2006* 

Par défaut, Windows utilise certains sons pour attirer votre attention sur un événement particulier. Ainsi, lorsque vous recevez un Email, Windows joue un son pour vous prévenir de l'arrivée d'un message. De même, lorsqu'une fenêtre d'erreur apparaît, Windows joue un son pour vous notifier qu'une erreur s'est produite.

Vous avez la possibilité de modifier les sons qui seront exécutés lors d'un événement Windows particulier. En modifiant ces sons, vous aurez la possibilité de personnaliser votre système d'exploitation pour le rendre le plus proche de vos attentes.

Dans le *Panneau de configuration*, ouvrez le module nommé *Sons et périphériques audio*. Ouvrez l'onglet *Sons*. Dans la liste d'événements, il vous suffit de choisir manuellement quels sons seront joués par Windows lorsqu'un événement se présentera.

Vous avez la possibilité d'obtenir un aperçu sonore en cliquant sur le bouton Lecture (le bouton lecture est symbolisé par un triangle pointant vers la droite <u>▶</u>).

## *Aperçu de l'onglet son :*

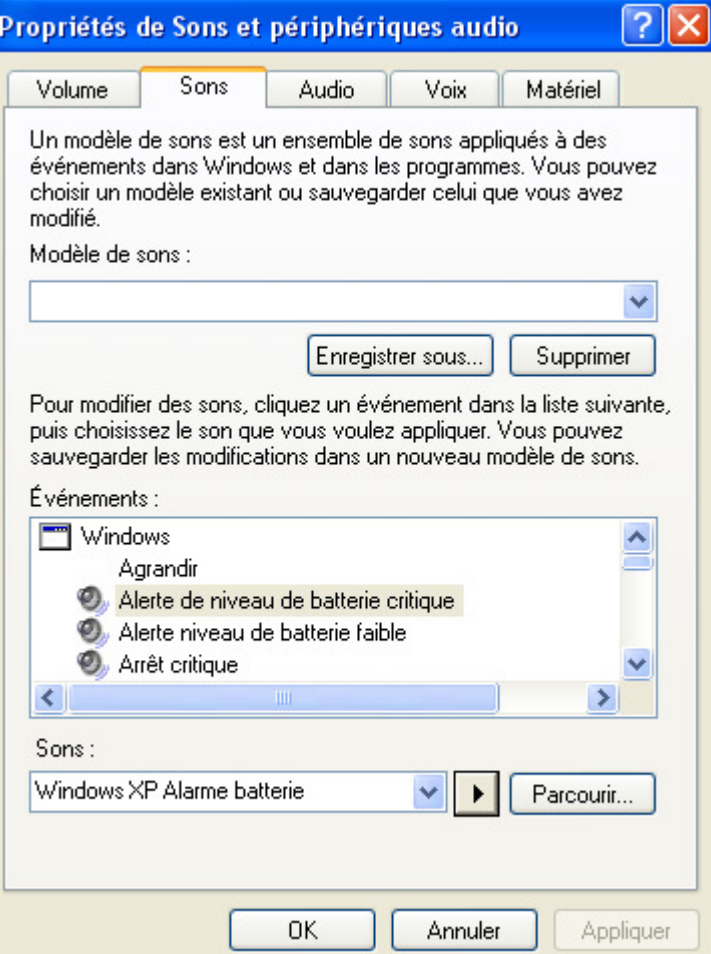

Windows vous propose deux solutions pour personnaliser vos sons:

- Sélectionnez un son dans la liste déroulante contenant les sons pré-enregistrés dans Windows.
- Sélectionnez un son personnalisé en cliquant sur Parcourir.

Une fois vos modifications effectuées, cliquez sur *Appliquer* puis sur *OK* pour valider vos choix.